# StarTechcom

Hard-to-find made easy®

### **3-Port 2b/1a Low-Profile IEEE1394 PCI-Express FireWire-Adapterkarte**

PEX1394B3LP

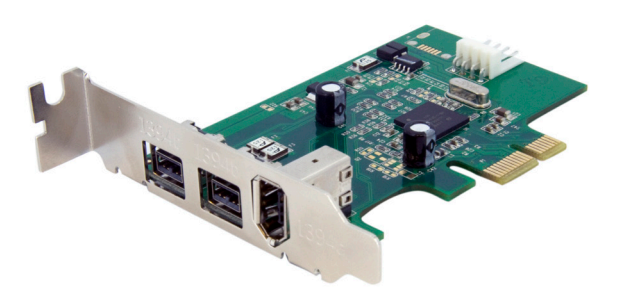

\*Tatsächliches Produkt kann von den Fotos abweichen

DE: Bedienungsanleitung - de.startech.com FR: Guide de l'utilisateur - fr.startech.com ES: Guía del usuario - es.startech.com IT: Guida per l'uso - it.startech.com NL: Gebruiksaanwijzing - nl.startech.com PT: Guia do usuário - pt.startech.com

Für die aktuellsten Informationen besuchen Sie bitte: www.startech.com

**Klasse A Digital-, oder Peripheriegeräte:** Hinweis: Durch Prüfung dieses Gerätes nach FCC, Teil 15, wurde die Einhaltung der Grenzwerte für digitale "Class A"-Geräte bestätigt. Diese Grenzwerte sollen einen angemessenen Schutz gegen schädliche Störungen bei Benutzung in einer Gewerbeumgebung gewährleisten. Dieses Gerät erzeugt, verwendet und strahlt Hochfrequenz-energie ab und kann, wenn es nicht entsprechend der Anleitung installiert oder verwendet wird, Störungen des Funkverkehrs verursachen. Der Betrieb dieses Gerätes in einem Wohngebiet kann wahrscheinlich schädliche Störungen verursachen, was bedeutet, dass der Betreiber in diesem Fall dazu verpflichtet ist, die Störungen auf eigene Kosten zu beheben.

- • neu ausrichten oder Umstellen der Empfangsantenne
- • den Abstand zwischen Gerät und Empfänger vergrößern
- • das Gerät mit einer Netzsteckdose verbinden, welche an einen anderen Stromkreis angeschlossen ist als der Empfänger
- • den Händler oder einen erfahrenen Radio- und Fernsehtechniker zu Rate ziehen

#### **Benutzung von Schutzmarken, eingetragenen Warenzeichen und anderen geschützten Namen und Symbolen**

Diese Bedienungsanleitung kann auf Schutzmarken, eingetragene Warenzeichen und andere geschützte Namen und/oder Symbole von Drittunternehmen verweisen, die in keiner Weise mit StarTech.com in Zusammenhang stehen. Wo diese auftreten, dienen sie lediglich der Veranschaulichung und stellen keine Befürwortung eines Produktes oder einer Dienstleistung durch StarTech.com oder eine Billigung der/des Produkte(s) dar, für welche diese Bedienungsanleitung erstellt ist oder für Drittunternehmen in Frage kommt. Unabhängig von einer etwaigen direkten Bestätigung an anderen Stellen in diesem Dokument, StarTech.com bestätigt hiermit, daß alle Marken, eingetragene Warenzeichen, Dienstleistungsmarken und andere geschützte Namen und/oder Symbole in dieser Bedienungsanleitung und in ähnlichen Dokumenten Eigentum ihrer jeweiligen Inhaber sind.

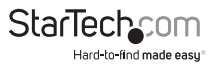

# Inhaltsverzeichnis

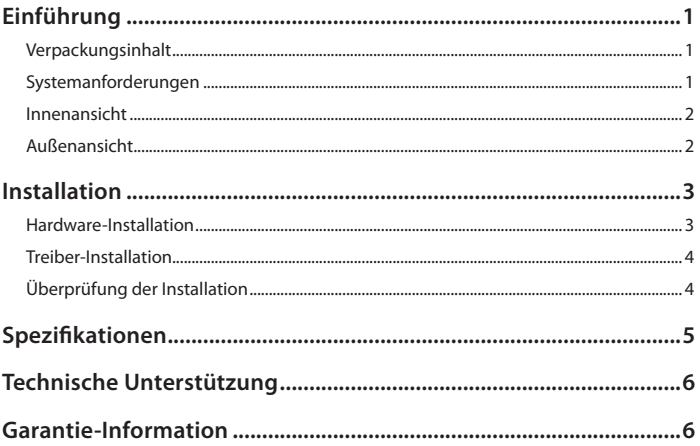

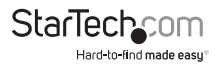

# Einführung

Die StarTech.com PEX1394B3LP 3-Port PCI-Express FireWire-Karte ist mit einem Low-Profile-Slotblech für den Einbau in Small Form-Faktor-PCs ausgestattet und umfasst optional auch ein Full-Size-Slotblech für den Einbau in PC-Gehäuse mit Standardgröße. Die Karte fügt zwei IEEE1394b (FireWire 800 – 9-Pin) Ports und einen IEEE1394a (FireWire 400 – 6-Pin) Port mit nativem (Single Chip) PCI-Express-Chipsatz hinzu, um eine schnellere, zuverlässigere und kostengünstigere Leistung bereitzustellen.

#### **Verpackungsinhalt**

- • 1 x PEX1394B3LP Adapterkarte
- 1 x Full-Profile-Slotblech
- 1 x Treiber-CD
- • 1 x Benutzerhandbuch

### **Systemanforderungen**

- • PCI Express-fähiges Computersystem mit verfügbarem Steckplatz
- Microsoft Windows ® 2000/XP/Vista/7, Apple Mac OS®X oder Linux®

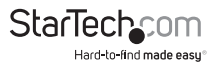

#### **Innenansicht**

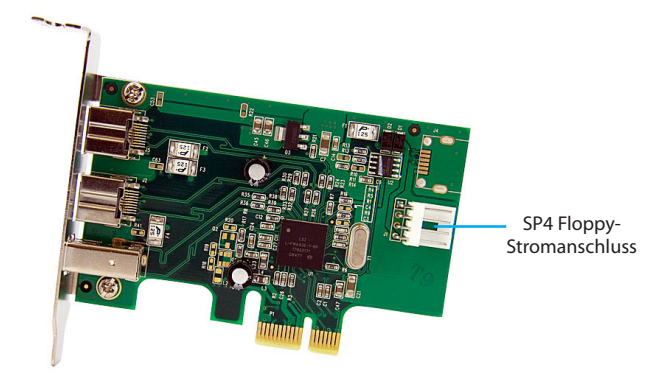

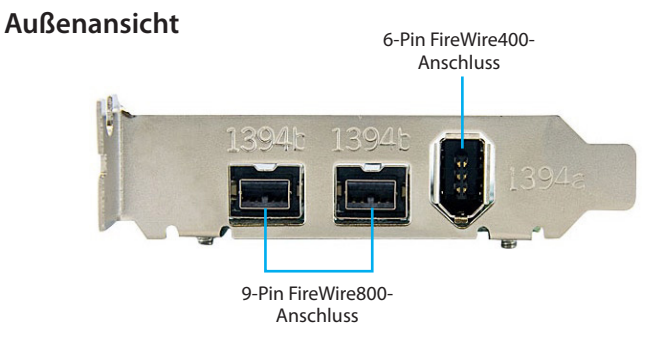

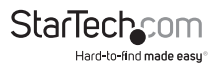

## Installation

**WARNUNG!** PCI-Express-Karten, wie jedes Computerzubehör, können durch statische Elektrizität beschädigt werden. Achten Sie darauf, dass Sie ordnungsgemäß geerdet sind, bevor Sie das Computergehäuse öffnen oder Ihre PCI-Express-Karte berühren. StarTech.com empfiehlt, dass Sie ein Antistatik-Band tragen, wenn Sie Computer-Komponenten einbauen. Wenn ein Antistatik-Band nicht verfügbar ist, entlasten Sie selbst die statische Elektrizität durch Berühren einer großen geerdeten Metalloberfläche (z. Bsp. das Computergehäuse) für mehrere Sekunden. Achten Sie auch darauf, die PCI-Express-Karte an den Kanten und nicht an den goldenen Kontakten zu berühren.

#### **Hardware-Installation**

- 1. Schalten Sie den Computer aus, ebenso die Peripheriegeräte, die mit dem Computer verbunden sind (d. h. Drucker, externe Festplatten etc.). Entfernen Sie das Netzkabel vom Netzteil auf der Rückseite des Computers.
- 2. Entfernen Sie die Abdeckung des Computergehäuses. Für weitere Informationen schauen Sie in die Betriebs-anleitung Ihres Computersystems.
- 3. Lokalisieren Sie einen freien PCI-Express-Steckplatz und entfernen Sie die Metallabdeckung auf der Rückseite Ihres Computergehäuses (beachten Sie die Details in der Anleitung Ihres Computersystems). Beachten Sie, dass diese Karte in einem PCI-Express-Steckplatz auf zusätzlichen Lanes arbeitet (d. h. x4, x8 oder x16 Slots).
- 4. Stecken Sie die Karte in einen freien PCI-Express-Steckplatz und befestigen Sie die Halterung an der Rückseite des Gehäuses.
- 5. Verbinden Sie einen SP4-Stromstecker vom Netzteil des Computers mit dem SP4-Anschluss auf der Adapterkarte.
- 6. Bringen Sie die Abdeckung des Gehäuses wieder an.
- 7. Stecken Sie das Stromkabel wieder am Netzteil des Computers ein und schließen Sie ebenfalls alle zuvor (in Schritt 1) entfernten Kabel wieder an.

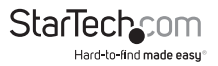

### **Treiber-Installation**

#### **Windows 2000/XP/Vista/7, Mac OS X, Linux**

Für diese Betriebssysteme ist keine Treiber-Installation erforderlich, da die Adapterkarte nativ unterstützt wird und somit alle Treiber bereits installiert sind.

### **Überprüfung der Installation**

#### **Windows 2000/XP/Vista/7**

Vom Hauptdesktop klicken Sie mit der rechten Maustaste auf "Arbeitsplatz" ("Computer" bei Vista/7) und wählen dann Verwalten. Im neuen Fenster der Computerverwaltung wählen Sie auf der linken Seite Gerätemanager aus.

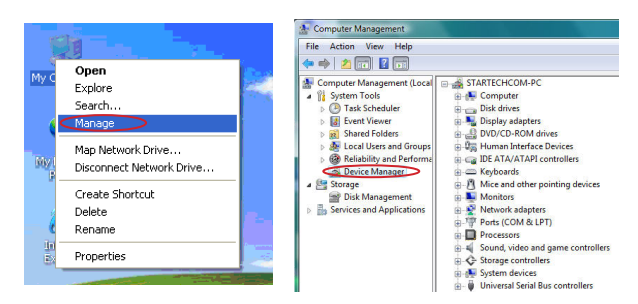

Doppelklicken Sie auf die Kategorie "IEEE 1394". In dieser Kategorie sollte ein neuer Host-Controller sichtbar sein. Die Karte ist nun einsatzbereit.

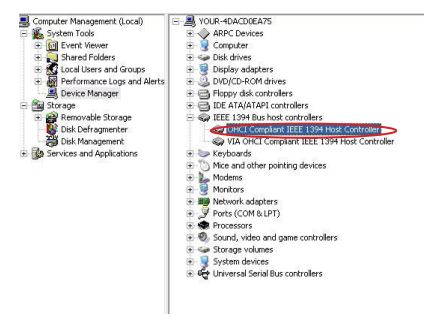

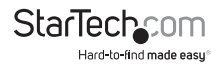

## Spezifikationen

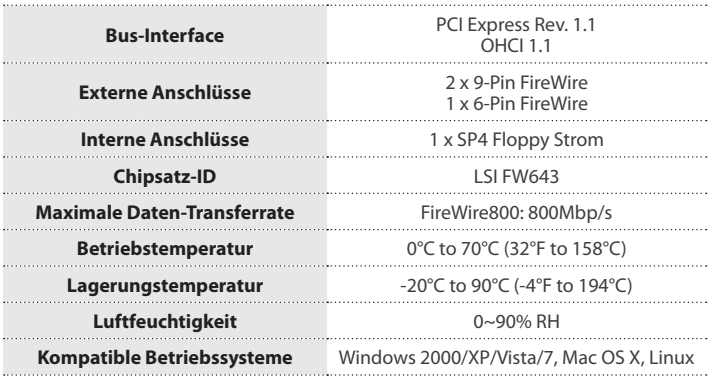

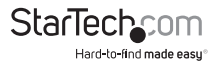

## Technische Unterstützung

StarTech.com's lebenslange technische Unterstützung ist ein wesentlicher Bestandteil unseres Engagements um branchenführende Lösungen zu bieten. Wann immer Sie Hilfe mit Ihrem Produkt brauchen, besuchen Sie **www.startech.com/support** und greifen auf unsere umfassende Auswahl von Online-Tools, Dokumentationen und Downloads zu.

Für die aktuellsten Treiber/Software besuchen Sie bitte **www.startech.com/downloads**

## Garantie-Information

Dieses Produkt unterliegt einer zweijährigen Garantie.

Darüberhinaus gewährt StarTech.com auf seine Produkte eine Garantie auf Materialund Verarbeitungsfehler für die angegebenen Zeiträume ab Kaufdatum. Während dieser Zeit können Produkte zur Reparatur oder Ersatz durch gleichwertige Produkte unserer Wahl ersetzt werden. Die Garantie deckt lediglich Ersatzteile und Arbeitskosten ab. StarTech.com übernimmt keine Garantie für Mängel oder Schäden, die durch unsachgemäße Behandlung, Veränderung oder normale Abnutzung entstehen.

#### **Haftungsbeschränkung**

In keinem Fall haftet StarTech.com Ltd und StarTech.com USA LLP (bzw. deren Führungskräfte, Direktoren, Angestellte oder Beauftragte) für Schäden (direkte oder indirekte, spezielle, Straf-, Begleit-, Folge- oder andere Schäden), entgangene Gewinne, Geschäftsverlust oder finanzielle Schäden, die aus oder im Zusammenhang mit der Verwendung des Produkts entstehen oder den aktuell bezahlten Preis für das Produkt überschreiten. In einigen Ländern ist der Ausschluß oder die Beschränkung von Begleit- oder Folgeschäden nicht erlaubt. Finden solche Gesetze Anwendung, treffen die in dieser Erklärung enthaltenen Einschränkungen oder Ausschlüsse nicht auf Sie zu.

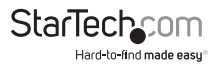

# **StarTechcom**

Hard-to-find made easu®

Hard-to-find made easy bei StarTech.com ist kein Slogan, es ist ein Versprechen.

StarTech.com ist Ihre "alles aus einer Hand" – Quelle für jede Anschlußmöglichkeit die Sie benötigen.

Von der neuesten Technologie bis zu älteren Produkten – all die Teile, die Alt und Neu zusammenfügt – wir können Ihnen helfen, die Teile zu finden um Ihre Lösung zu verbinden.

Wir machen es einfach, die Teile zu finden und liefern schnell, wo immer sie gebraucht werden. Sprechen Sie einfach mit einem unserer technischen Berater oder besuchen Sie unsere Website und sie werden in kürzester Zeit zu dem Produkt geführt, welches Sie brauchen.

Besuchen Sie **www.startech.com** für sämtliche Informationen über alle StarTech.com Produkte, ebenso um auf spezielle Ressourcen und zeitsparende Tools zuzugreifen.

*StarTech.com ist ein nach ISO 9001 zertifizierter Hersteller von Anschluß- und Technologieteilen. StarTech.com wurde 1985 gegründet und hat Niederlassungen in den Vereinigten Staaten, Kanada, dem Vereinigten Königreich und Taiwan und bietet weltweiten Service.*